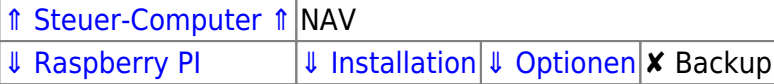

# **Backup des installierten Systems**

Da ein Raspberry mit einer SD-Karte arbeitet und diese nicht unbedingt bekannt dafür sind, dass sie "ewig halten" sollte man sich nach dem Einrichten einer funktionierenden Installation unbedingt eine Kopie der SD-Karte machen.

#### **Unter Windows**

Unter Windows ist dies z.B. mit dem [Win32 Disk Imager](https://sourceforge.net/projects/win32diskimager) schnell und einfach erledigt. Dazu muss die Karte natürlich aus dem PI heraussgenommen werden.

### **Unter Linux**

- Einloggen
- USB-Kartenleser einstecken
- USB-Kartenlesegerät und SD-Karte mit lsblk heraussuchen
- sudo dd bs=4M if=/dev/sdkarte of=/media/usb-kartenleser/image.datei status=progress;
- Das erzeugte Image ("image.datei") auf dem Kartenleser ist in der Größe identisch mit der Größe der SD-Karte.

#### **Restore**

Sollte nun die SD-Karte kaputt gegangen sein, erstellt man sich mit dem [Balena Etcher](https://etcher.balena.io/) einfach eine neue SD-Karte aus dem Image und setzt diese direkt im PI ein.

## **Empfehlung für PI 3 und PI 4**

Da die Lebensdauer von SD-Karten recht schnell am Ende ist - speziell bei sehr vielen Schreibvorgängen, wie sie im Linux-Alltag öfters vorkommen, hat man ab dem PI 3 die Möglichkeit zum Booten und Arbeiten über USB-Medien. Hierbei kommen schnelle USB-Sticks oder USB-SSD-Laufwerke in Frage, welche besonders beim PI 4 unbedingt einen USB 3.x-Anschluss aufweisen sollten.

Achtung: Beim PI 4 ist der USB-Boot standardmässig schon aktiv. Sprich: Es kann von SD-Karte ODER USB-Medium gebootet werden.

#### **USB-Boot beim PI 3 einschalten**

- Auf einem (z.B.) Windows-PC eine SD-Karte mit einem RaspberryOS-Image bespielen.
- Auf die Boot-Partition der SD-Karte (/boot) wechseln
- Die Datei /boot/config.txt mit einem Texteditor öffnen (am RPI mit sudo arbeiten)
- Am Ende folgende Zeile einfügen: program\_usb\_boot\_mode=1
- Die SD-Karte im RPI einsetzen und den RPI (neu) starten
- Einloggen und überprüfen, ob der USB-Boot-Modus aktiv ist:
- sudo vcgencmd otp dump | grep 17:
- Das Ergebnis sollte lauten: 17:3020000a
- Wenn dem so ist, RPI herunterfahren und Spannungsversorgung trennen.
- Einen USB-Stick oder ein USB-SSD-Laufwerk (wie eine SD-Karte auch) mit einem OS-Image bespielen
- Speicherkarte entfernen
- USB-Stick / -SSD einstecken
- Spannung anstecken
- Sich über den schnelleren Bootvorgang von USB-Stick/SSD freuen.

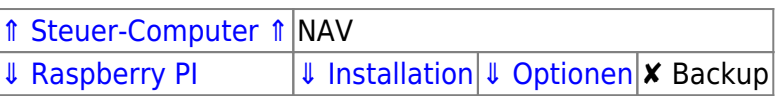

From: <https://deutschland-funkt.de/bake/> - **Projekt NOTFALL-BAKE**

Permanent link: **<https://deutschland-funkt.de/bake/doku.php?id=grundlagen:computer:raspberrypi:backup>**

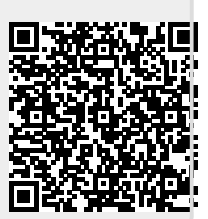

Last update: **2024/05/05 17:46**